## History of rounds

In the bid comparison it is possible to navigate to other rounds of the multi-round RFx. All rounds are located in the side panel:

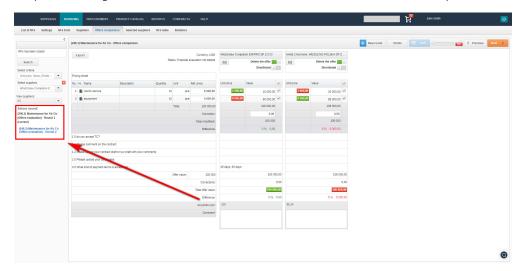

After clicking on the name of a round, a new tab will open in the browser showing the data contained in the offer comparison of that round.

Selection of rounds is possible when the following conditions are met:

- 1. At least two rounds have been created in the procedure;
- 2. A round will not appear in the selection list if the status is:
  - a. In edition;
  - b. Cancelled;
  - c. During acceptation;
  - d. RFx accepted.

Also check: